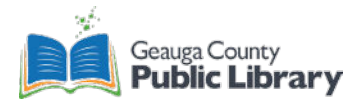

# **Vinyl Cutter Overview**

## **Vinyl Cutter Costs**

\$1.00 minimum for all print jobs

- Sticker Vinyl \$0.10 per linear inch
- Heat Transfer Vinyl \$0.50 per linear inch

**Vinyl cutter is free to use if you bring in your own media.**

### **Roland CAMM-1 GS-24 Vinyl Cutter**

- 24-inch width, any length media
- Uses CutStudio Software
- Design files should be **BMP**, **JPG, JPEG, STX, AI, EPS**, or **PNG.** JPG, JPEG, and PNG work best.

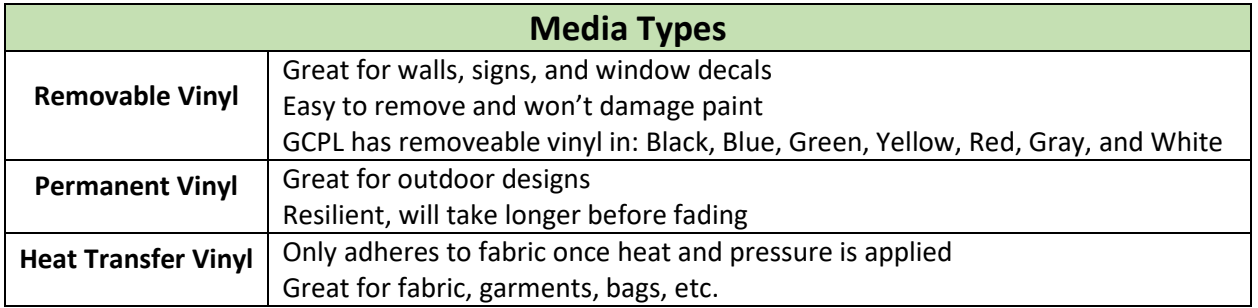

## **Vinyl Cutting Process**

- 1. Load the material.
- 2. Turn on the machine.
	- a. Make sure it is plugged into the computer and a power outlet.
- 3. Select Sheet (Roll, Edge, or Piece)
- 4. Perform a Test Cut optional.
	- a. If new media and the cut force is unknown.
	- b. GCPL's sticker vinyl works best at +1 pen force.
- 5. Set the Origin optional.
	- a. Only after performing a test cut.
- 6. Create the Cutting Project in CutStudio software.
	- a. Upload your design and edit as desired (BMP, STX, AI EPS, JPG, JPEG, or PNG)
	- b. Make sure to set the size of the media.
	- c. Extract Contour Lines to create what the vinyl cutter will cut.
- 7. Cut.
- 8. Remove the media.
- 9. Weed your design and remove any unwanted materials.
- 10. Transfer your design onto the chosen surface or fabric depending on the material.

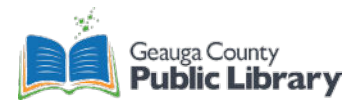

#### **Resources**

- Roland CAMM-1 GS-24 User Manual[: https://files.rolanddga.com/Files/GS-](https://files.rolanddga.com/Files/GS-24_UsersManual/Responsive_HTML5/index.htm#t=GS-24_index.html)[24\\_UsersManual/Responsive\\_HTML5/index.htm#t=GS-24\\_index.html](https://files.rolanddga.com/Files/GS-24_UsersManual/Responsive_HTML5/index.htm#t=GS-24_index.html)
- CutStudio Software Videos: <https://www.youtube.com/playlist?list=PLck3bHtKT2Ca4fdWBXV0IpcqrRhA3ZCme>
	- o To fully explore the software used with the vinyl cutter
- Vinyl Cutter Quick Reference Guide: [https://cpb-ap](https://cpb-ap-se2.wpmucdn.com/blogs.auckland.ac.nz/dist/3/270/files/2018/03/Vinyl-Cutter-Empower-Guide-1gy2rx3.pdf)[se2.wpmucdn.com/blogs.auckland.ac.nz/dist/3/270/files/2018/03/Vinyl-Cutter-Empower-](https://cpb-ap-se2.wpmucdn.com/blogs.auckland.ac.nz/dist/3/270/files/2018/03/Vinyl-Cutter-Empower-Guide-1gy2rx3.pdf)[Guide-1gy2rx3.pdf](https://cpb-ap-se2.wpmucdn.com/blogs.auckland.ac.nz/dist/3/270/files/2018/03/Vinyl-Cutter-Empower-Guide-1gy2rx3.pdf)
- Vinyl Lettering for Glass[: https://www.rolanddg.eu/en/blog/2019/04/25/vinyl-lettering-for-glass](https://www.rolanddg.eu/en/blog/2019/04/25/vinyl-lettering-for-glass)

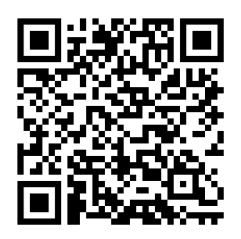

Full Written Tutorial **Video Tutorial** 

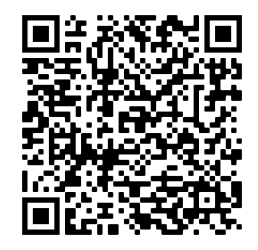